# **ACCEDE A**: [https://www.unedbizkaia.es](https://www.unedbizkaia.es/)

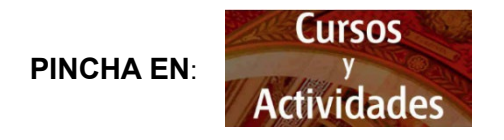

Se presenta la página en la que aparece la información y la oferta del curso

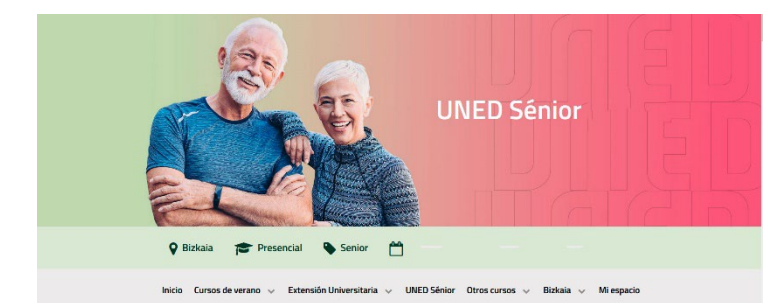

# Al pulsar en **Matrícula online**, se solicitará identificarse en la plataforma

# **Matrícula online**

# En este paso hay dos opciones:

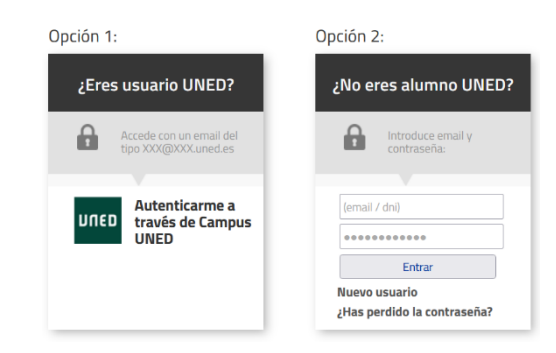

Opción 1:

# **SI TIENES CUENTA DE CORREO UNED** (@alumno.uned.es)

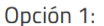

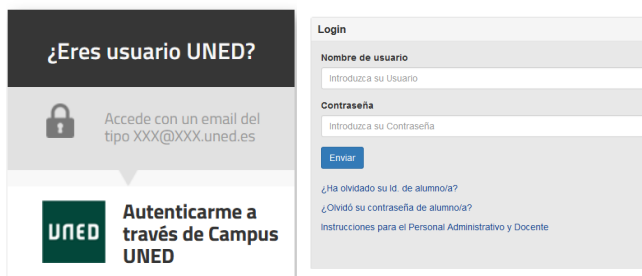

# Opción 2:

# **SI NO TIENES CUENTA DE CORREO UNED**

# Opción 2:

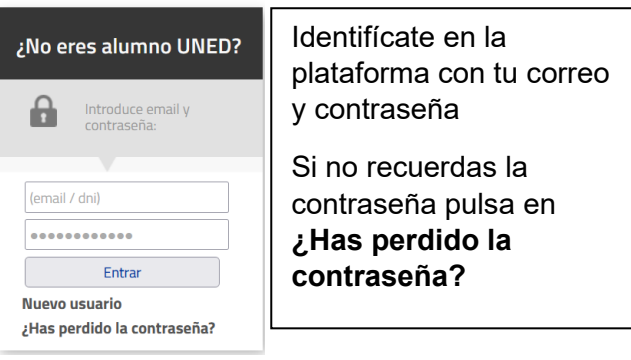

**Si solicitas la nueva contraseña**, se abrirá una pantalla para indicar el correo electrónico de la inscripción y a donde se enviará un vínculo para poner la contraseña

### Cambio de password

Si has perdido la contraseña, introduce el correo electrónico y se enviarán las instrucciones para cambiarla

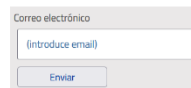

Si no dispones de correo electrónico o no facilitaste esa información cuando te diste de alta, ponte en contacto con tu centro asociado. En el caso de que no te havas matriculado nunca, puedes darte de alta como un nuevo usuario.

Si no te has matriculado nunca, puedes darte de alta como **Nuevo usuario**

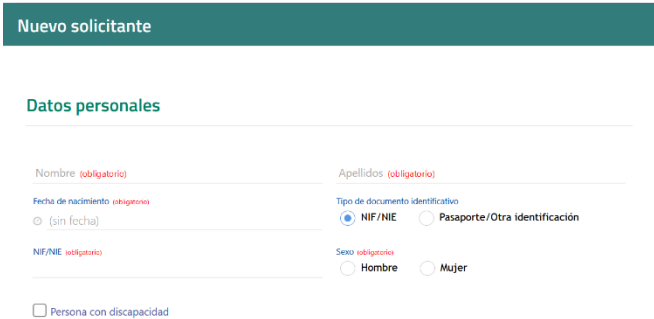

- **Recuerda activar la marca de informado y aceptado**
- **Para finalizar tu registro pulsa continuar**

Una vez registrado podrás acceder a la Inscripción, pulsando

# **Matrícula online**

# **Tabla de precios**

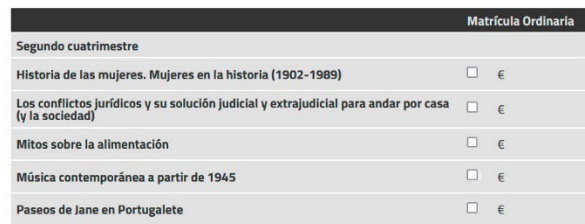

\*\* Es posible que algunos de los tipos de matrículas requieran presentar documentación.

### Total a pagar  $0 \in$

□ Acepto las condiciones generales

Confirmar inscripción

- **1. Selecciona las asignaturas**
- **2. "Acepto las condiciones generales"**

### "Confirmar inscripción" 3.

### Forma de pago

La matrícula no será efectiva hasta que no realices el pago. La inscripción sólo se garantiza hasta el domingo 17 de marzo. Pasada esa fecha la matrícula quedará sujeta a disponibilidad

Recibirás un correo electrónico cuando se confirme la matrícula por parte del centro. Elige una forma de pago de la lista

### C. Online

El pago online permite pagar a través de una pasarela segura de 4B con tarieta de crédito / débito con certificado SSL que garantiza la autenticidad de tanto la propia web como la entidad bancaria. Es la forma más ágil y el pago será registrado inmodistamonto

### O Ingreso en cuenta

.<br>Si seleccionas esta forma de pago deberás hacer el ingreso en la siguiente cuenta y enviar el justificante al centro. En el concepto, deberás indicar la referencia y el título de la actividad (que las encontrarás en la ficha de la matrícula) junto con tu nombre y apellidos. Entidad KUTXABANK y número de cuenta: ES46-2095-0292-91-3830449405. (Este número de cuenta es específico para esta actividadi

**LINED Biskaiz** 

Ignacio Ellacuria parkea, 3 48920 Portugalete

Teléfono: 944936533

Email: info@portugalete.uned.es

Horario de atención al público: Astelehenetik ostiraletara: 9:30etik 13:30era eta 16:00etatik 18:30era (eskola-aldia): 9:30etik 13:30era (uda eta eskolaz kanpoko beste aldi batzuk)

### ○ Tarleta

Si seleccionas esta forma de pago deberás ir al centro para realizar el pago con tu tarjeta.

### ○ Transferencia

Si seleccionas esta forma de pago deberás hacer la transferencia en la siguiente cuenta y enviar el justificante al centro. En el concepto, deberás indicar la referencia (que la encontrarás en la ficha de la matrícula) junto con tu nombre y apellidos.

Entidad KUTXABANK y número de cuenta: ES46-2095-0292-91-3830449405. (Este número de cuenta es específico para esta actividad).

UNED Bizkaia

Ignacio Ellacuria parkea, 3 48920 Portugalete

Teléfono: 944936533

Email: info@portugalete.uned.es

Horario de atención al público: Astelehenetik ostiraletara: 9:30etik 13:30era eta 16:00etatik 18:30era (eskola-aldia); 9:30etik 13: 30era (uda eta eskolaz kanpoko beste aldi batzuk)

□ Acepto las condiciones generales

Confirmar inscripció

- 1. Selecciona forma de pago
- "Acepto las condiciones generales"  $2.$
- "Confirmar inscripción"  $3.$

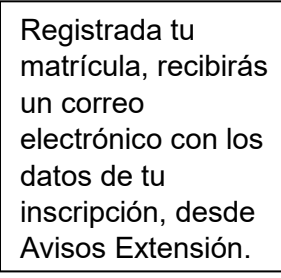

unco<sup>1</sup> AVANCIA Registro de matrícula Te acabas de matricular en la siguiente actividad Uned Sénior (2020-2021) en Centro de zona Costada Datos de matrícula Referencia de matricula: UNEOS-813808

# ¿QUÉ PUEDO ENCONTRAR EN "MI ESPACIO?

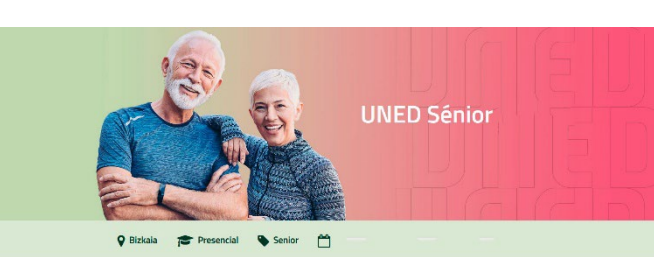

Inicio Cursos de verano > Extensión Universitaria > UNED Sénior Otros cursos > Bizkaia > Milespacio

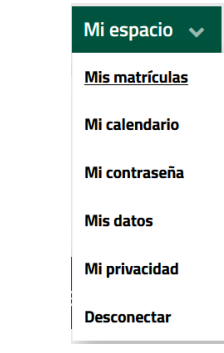

"Mi espacio" de la plataforma de Extensión UNED engloba:

- $\bullet$  Toda la información sobre los cursos de Extensión Universitaria, UNED Sénior, Cursos de Verano y otras actividades en las que te has matriculado
- Documentación complementaria de los cursos, certificados, encuestas de valoración, fotos, etc.

# **PARA LA MATRÍCULA**

# **UNED Sénior**

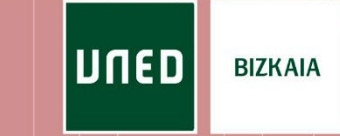